<span id="page-0-3"></span>**drop —** Drop variables or observations

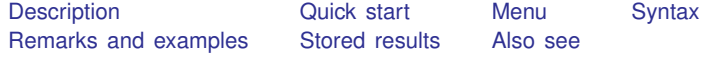

# <span id="page-0-0"></span>**Description**

drop eliminates variables or observations from the data in memory.

keep works the same way as drop, except that you specify the variables or observations to be kept rather than the variables or observations to be deleted.

Warning: drop and keep are not reversible. Once you have eliminated observations, you cannot read them back in again. You would need to go back to the original dataset and read it in again. Instead of applying drop or keep for a subset analysis, consider using if or in to select subsets temporarily. This is usually the best strategy. Alternatively, applying preserve followed in due course by restore may be a good approach. You can also use frame put to place a subset of variables or observations from the current dataset into another frame; see [D] [frame put](https://www.stata.com/manuals/dframeput.pdf#dframeput).

#### <span id="page-0-1"></span>**Quick start**

```
Remove v1, v2, and v3 from memory
     drop v1 v2 v3
Remove all variables whose name begins with code from memory
     drop code*
Remove observations where v1 is equal to 99
     drop if v1==99
```
Also drop observations where v1 equals 88 or v2 is missing drop if  $inlist(v1,88,99)$  | missing( $v2$ )

Keep observations where v3 is not missing keep if !missing(v3)

<span id="page-0-2"></span>Keep the first observation from each cluster identified by cvar by cvar: keep if \_n==1

#### **Menu**

#### **Drop or keep variables**

Data > Variables Manager

#### **Drop or keep observations**

Data  $>$  Create or change data  $>$  Drop or keep observations

## <span id="page-1-0"></span>**Syntax**

Drop variables

drop *[varlist](https://www.stata.com/manuals/u11.pdf#u11.4varnameandvarlists)*

Drop observations

drop if *[exp](https://www.stata.com/manuals/u11.pdf#u11.1.3ifexp)*

Drop a range of observations

 $\texttt{drop in range}$  $\texttt{drop in range}$  $\texttt{drop in range}$  [if  $\exp$  $\exp$ ]

Keep variables

keep *[varlist](https://www.stata.com/manuals/u11.pdf#u11.4varnameandvarlists)*

Keep observations that satisfy specified condition

keep if *[exp](https://www.stata.com/manuals/u11.pdf#u11.1.3ifexp)*

Keep a range of observations

```
rangeexp \big]
```
<span id="page-1-1"></span>by and collect are allowed with the second syntax of drop and the second syntax of keep; see [U[\] 11.1.10 Prefix](https://www.stata.com/manuals/u11.pdf#u11.1.10Prefixcommands) [commands](https://www.stata.com/manuals/u11.pdf#u11.1.10Prefixcommands).

## **Remarks and examples [stata.com](http://stata.com)**

You can clear the entire dataset by typing drop  $\text{all}$  without affecting value labels, macros, and programs. (Also see [U[\] 12.6 Dataset, variable, and value labels](https://www.stata.com/manuals/u12.pdf#u12.6Dataset,variable,andvaluelabels), [U[\] 18.3 Macros](https://www.stata.com/manuals/u18.pdf#u18.3Macros), and [P] [program](https://www.stata.com/manuals/pprogram.pdf#pprogram).)

# Example 1

We will systematically eliminate data until, at the end, no data are left in memory. We begin by describing the data:

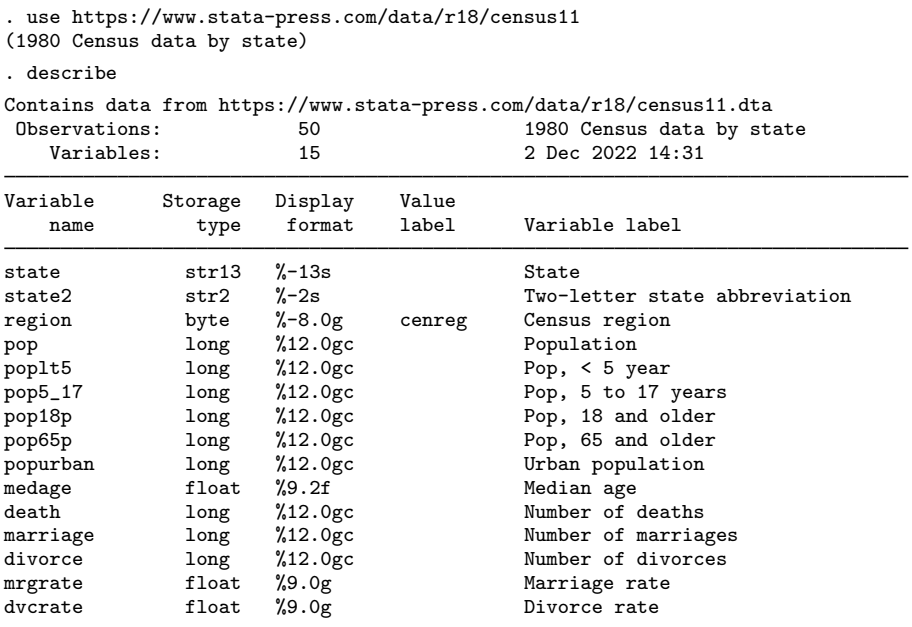

Sorted by: region

We can eliminate all the variables with names that begin with pop by typing drop pop\*:

```
. drop pop*
. describe
Contains data from https://www.stata-press.com/data/r18/census11.dta<br>0bservations: 50 1980 Census data by sta
                                             1980 Census data by state
    Variables: 9 2 Dec 2022 14:31
Variable Storage Display Value
   name type format label Variable label
state str13 %-13s State
state2 str2 %-2s Two-letter state abbreviation<br>region byte %-8.0g cenreg Census region
region byte %-8.0g cenreg Census region<br>medage float %9.2f Median age
medage float %9.2f 100 Median age<br>death 10ng %12.0gc 100 Number of
death long %12.0gc Number of deaths<br>marriage long %12.0gc Number of marria
                                             Number of marriages
divorce long %12.0gc Number of divorces
mrgrate float %9.0g Marriage rate<br>dvcrate float %9.0g bivorce rate
                       %9.0g Divorce rate
```

```
Sorted by: region
```
Note: Dataset has changed since last saved.

Let's eliminate more variables and then eliminate observations:

```
. drop marriage divorce mrgrate dvcrate
```

```
. describe
```
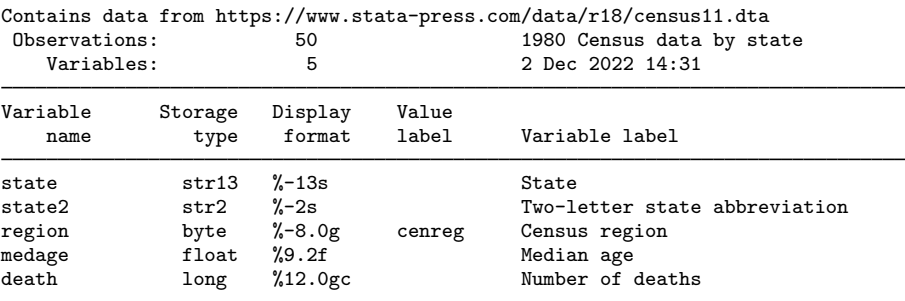

Sorted by: region

Note: Dataset has changed since last saved.

Next we will drop any observation for which medage is greater than 32.

```
. drop if medage > 32
(3 observations deleted)
```
Let's drop the first observation in each region:

. by region: drop if \_n==1 (4 observations deleted)

Now we drop all but the last observation in each region:

. by region: drop if \_n!=\_N (39 observations deleted)

Let's now drop the first 2 observations in our dataset:

```
. drop in 1/2
(2 observations deleted)
```
Finally, let's get rid of everything:

```
. drop _all
. describe
Contains data
 Observations: 0<br>Variables: 0
    Variables:
Sorted by:
```
◁

Typing keep in 10/l is the same as typing drop in 1/9.

Typing keep if  $x == 3$  is the same as typing drop if  $x != 3$ .

keep is especially useful for keeping a few variables from a large dataset. Typing keep myvar1 myvar2 is the same as typing drop followed by all the variables in the dataset except myvar1 and myvar2.

#### □ Technical note

In addition to dropping variables and observations, drop  $\text{all}$  removes any business calendars; see [D] [Datetime business calendars](https://www.stata.com/manuals/ddatetimebusinesscalendars.pdf#dDatetimebusinesscalendars).

 $\Box$ 

## <span id="page-4-0"></span>**Stored results**

drop and keep store the following in  $r()$ :

```
Scalars<br>r(N_drop)r(N_d) number of observations dropped<br>r(k_d) number of variables dropped
                                       number of variables dropped
```
#### <span id="page-4-1"></span>**Also see**

- [D] [clear](https://www.stata.com/manuals/dclear.pdf#dclear) Clear memory
- [D] [frame put](https://www.stata.com/manuals/dframeput.pdf#dframeput) Copy selected variables or observations to a new frame
- [D] [varmanage](https://www.stata.com/manuals/dvarmanage.pdf#dvarmanage) Manage variable labels, formats, and other properties
- [U[\] 11 Language syntax](https://www.stata.com/manuals/u11.pdf#u11Languagesyntax)
- [U[\] 13 Functions and expressions](https://www.stata.com/manuals/u13.pdf#u13Functionsandexpressions)

Stata, Stata Press, and Mata are registered trademarks of StataCorp LLC. Stata and Stata Press are registered trademarks with the World Intellectual Property Organization of the United Nations. StataNow and NetCourseNow are trademarks of StataCorp LLC. Other brand and product names are registered trademarks or trademarks of their respective companies. Copyright  $\odot$  1985–2023 StataCorp LLC, College Station, TX, USA. All rights reserved.

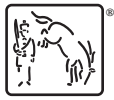

For suggested citations, see the FAQ on [citing Stata documentation](https://www.stata.com/support/faqs/resources/citing-software-documentation-faqs/).